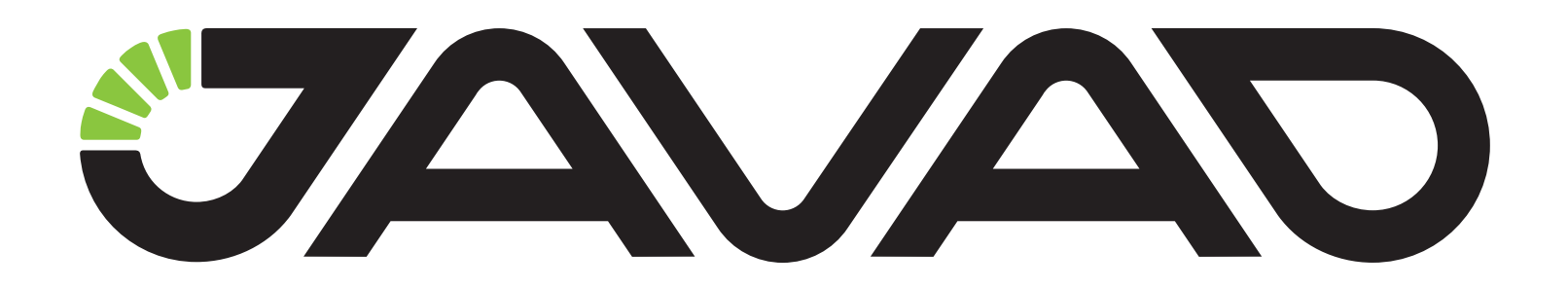

# **HPT901BT**

**User Manual Version 1.1 Last Revised May 20, 2014**

**All contents in this manual are copyrighted by JAVAD GNSS. All rights reserved.The information contained herein may not be used, accessed, copied, stored, displayed, sold, modified, published, or distributed, or otherwise reproduced without express written consent from JAVAD GNSS**

#### © JAVAD GNSS Inc., 2014

**www.javad.com** 

## **TABLE OF CONTENTS**

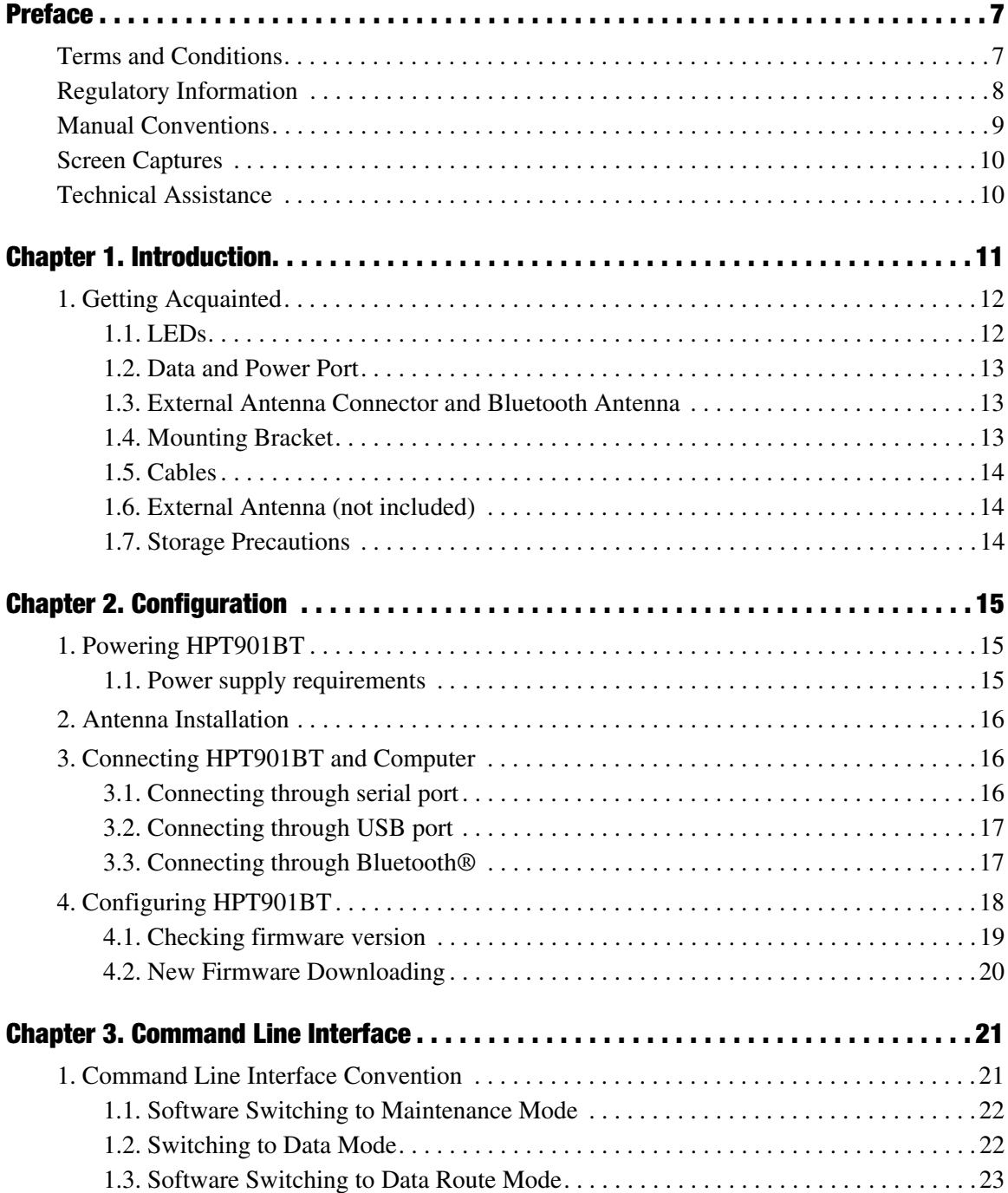

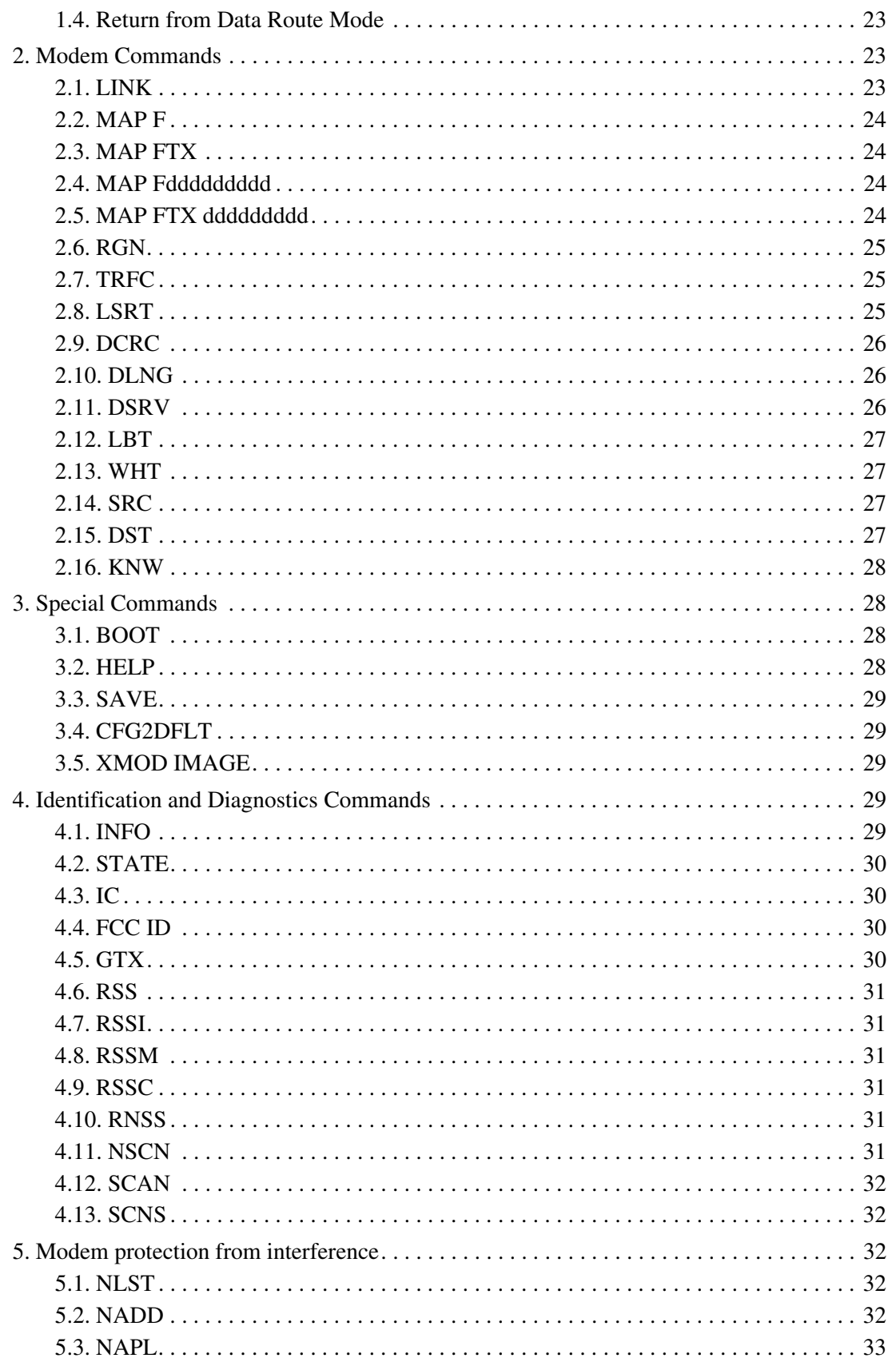

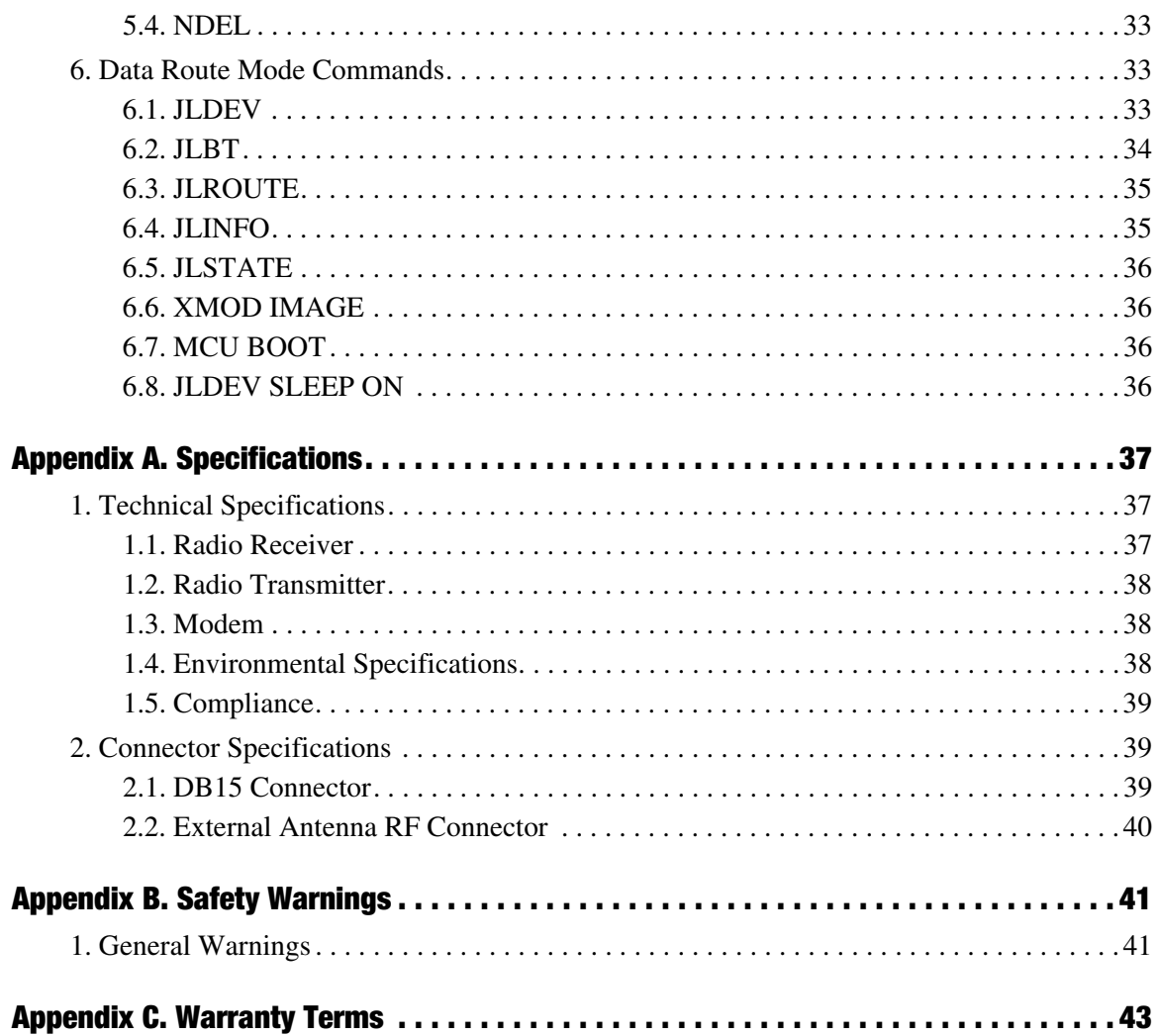

## <span id="page-6-0"></span>**PREFACE**

Thank you for purchasing this product. The materials available in this Manual (the "Manual") have been prepared by JAVAD GNSS, Inc ("JAVAD") for owners of JAVAD products. It is designed to assist owners with the use of HPT901BT and its use is subject to these terms and conditions (the "Terms and Conditions").

**Note:** Please read these Terms and Conditions carefully.

#### <span id="page-6-1"></span>**Terms and Conditions**

**USE –** JAVAD modems are designed to be used by a professional. The user is expected to have a good knowledge and understanding of the user and safety instructions before operating, inspecting or adjusting.

**COPYRIGHT –** All information contained in this Manual is the intellectual property of, and copyrighted material of JAVAD. All rights are reserved. You may not use, access, copy, store, display, create derivative works of, sell, modify, publish, distribute, or allow any third party access to, any graphics, content, information or data in this Manual without JAVAD's express written consent and may only use such information for the care and operation of your HPT901BT. The information and data in this Manual are a valuable asset of JAVAD and are developed by the expenditure of considerable work, time and money, and are the result of original selection, coordination and arrangement by JAVAD.

**TRADEMARKS –** HPT901BT™, TRIUMPH-1™, ModemVU™, JAVAD® are trademarks or registered trademarks of JAVAD GNSS. Inc. Windows<sup>®</sup> is a registered trademark of Microsoft Corporation; Bluetooth® word mark is owned by the Bluetooth SIG, Inc. Product and company names mentioned herein may be trademarks of their respective owners.

**DISCLAIMER OF WARRANTY –** EXCEPT FOR ANY WARRANTIES IN THIS MANUAL OR A WARRANTY CARD ACCOMPANYING THE PRODUCT, THIS MANUAL AND THE HPT901BT MODEM ARE PROVIDED "AS-IS." THERE ARE NO OTHER WARRANTIES. JAVAD DISCLAIMS ANY IMPLIED WARRANTY OF MERCHANTABILITY OR FITNESS FOR ANY PARTICULAR USE OR PURPOSE. JAVAD AND ITS DISTRIBUTORS SHALL NOT BE LIABLE FOR TECHNICAL OR EDITORIAL ERRORS OR OMISSIONS CONTAINED HEREIN; NOR FOR INCIDENTAL OR CONSEQUENTIAL DAMAGES RESULTING FROM THE FURNISHING, PERFORMANCE OR USE OF THIS MATERIAL OR THE HPT901BT MODEM. SUCH DISCLAIMED DAMAGES INCLUDE BUT ARE NOT LIMITED TO LOSS OF TIME, LOSS OR DESTRUCTION OF DATA, LOSS OF PROFIT, SAVINGS OR REVENUE, OR LOSS OF THE PRODUCT'S USE. IN ADDITION, JAVAD IS NOT RESPONSIBLE OR LIABLE FOR DAMAGES OR COSTS INCURRED IN CONNECTION WITH OBTAINING SUBSTITUTE PRODUCTS OR SOFTWARE, CLAIMS BY OTHERS, INCONVENIENCE, OR ANY OTHER COSTS. IN ANY

#### EVENT, JAVAD SHALL HAVE NO LIABILITY FOR DAMAGES OR OTHERWISE TO YOU OR ANY OTHER PERSON OR ENTITY IN EXCESS OF THE PURCHASE PRICE FOR HPT901BT.

**LICENSE AGREEMENT –** Use of any computer programs or software supplied by JAVAD or downloaded from a JAVAD website (the "Software") in connection with HPT901BT constitutes acceptance of these Terms and Conditions in this Manual and an agreement to abide by these Terms and Conditions. The user is granted a personal, non-exclusive, non-transferable license to use such Software under the terms stated herein and in any case only with a single HPT901BT or single computer. You may not assign or transfer the Software or this license without the express written consent of JAVAD. This license is effective until terminated. You may terminate the license at any time by destroying the Software and Manual. JAVAD may terminate the license if you fail to comply with any of the Terms or Conditions. You agree to destroy the Software and manual upon termination of your use of HPT901BT. All ownership, copyright and other intellectual property rights in and to the Software belong to JAVAD. If these license terms are not acceptable, return any unused software and manual.

**CONFIDENTIALITY –** This Manual, its contents and the Software (collectively, the "Confidential Information") are the confidential and proprietary information of JAVAD. You agree to treat JAVAD GNSS Confidential Information with a degree of care no less stringent that the degree of care you would use in safeguarding your own most valuable trade secrets. Nothing in this paragraph shall restrict you from disclosing Confidential Information to your employees as may be necessary or appropriate to operate or care for HPT901BT. Such employees must also keep the Confidentiality Information confidential. In the event you become legally compelled to disclose any of the Confidential Information, you shall give JAVAD GNSS immediate notice so that it may seek a protective order or other appropriate remedy.

**WEBSITE; OTHER STATEMENTS –** No statement contained at the JAVAD GNSS website (or any other website) or in any other advertisements or JAVAD GNSS literature or made by an employee or independent contractor of JAVAD GNSS modifies these Terms and Conditions (including the Software license, warranty and limitation of liability).

**SAFETY –** Improper use of HPT901BT can lead to injury to persons or property and/or malfunction of the product. The HPT901BT modem should only be repaired by authorized JAVAD GNSS warranty service centers. Users should review and heed the safety warnings in Appendix C.

**MISCELLANEOUS –** The above Terms and Conditions may be amended, modified, superseded, or canceled, at any time by JAVAD GNSS. The above Terms and Conditions will be governed by, and construed in accordance with, the laws of the State of California, without reference to conflict of laws.

## <span id="page-7-0"></span>**Regulatory Information**

#### **FCC Class A Compliance**

This equipment has been tested and found to comply with the limits for a Class A digital device, pursuant to part 15 of the FCC Rules. These limits are designed to provide reasonable protection against harmful interference when the equipment is operated in a commercial environment. This equipment generates, uses, and can radiate radio frequency energy and, if not installed and used in accordance with the

instruction manual, may cause harmful interference to radio communications. Operation of this equipment in a residential area is likely to cause harmful interference in which case the user will be required to correct the interference at his own expense.

*CAUTION: Any changes or modifications to the equipment not expressly approved by the party responsible for compliance could void your authority to operate such equipment.*

#### **Canadian Emissions Labeling Requirements**

This Class A digital apparatus meets all requirements of the Canadian Interference-Causing Equipment Regulations.

Cet appareil numérique de la classe A respecte toutes les exigences du Réglement sur le matériel brouilleur du Canada.

#### **Industry Canada**

The term "IC:" before the equipment certification number only signifies that the Industry Canada technical specifications were met.

#### **WEEE Directive**

The following information is for EU-member states only: The use of the symbol indicates that this product may not be treated as household waste. By ensuring this product is disposed of correctly, you will help prevent potential negative consequences for the environment and human health, which could otherwise be caused by inappropriate waste handling of this product. For more detailed information about the take-back and recycling of this product, please contact your supplier where you purchased the product or consult.

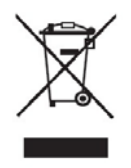

## <span id="page-8-0"></span>**Manual Conventions**

This manual uses the following conventions:

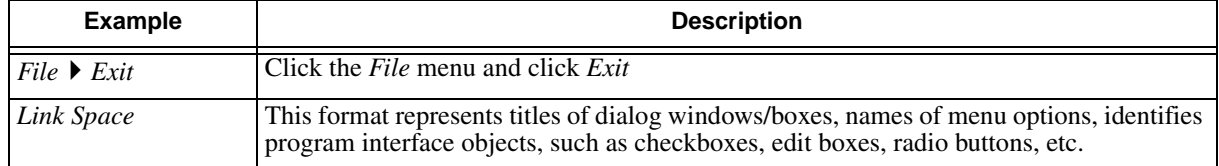

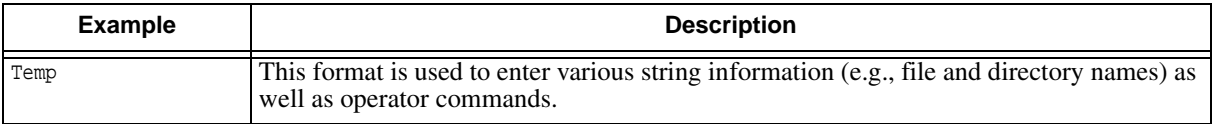

## <span id="page-9-0"></span>**Screen Captures**

This manual includes sample screen captures. Your actual screen can look slightly different from the sample screen due to the modem you have connected, operating system used and settings you have specified. This is normal and not a cause for concern.

#### <span id="page-9-1"></span>**Technical Assistance**

If you have a problem and cannot find the information you need in the product documentation, contact your local dealer.

#### **Chapter 1**

## <span id="page-10-0"></span>**INTRODUCTION**

External extra rugged digital high power UHF radio transceiver is designed as universal license-free modem. It uses 902-928 MHz ISM (industrial, scientific and medical) license free USA/Australia band frequency hopping transmission techniques for excellent reliability in noisy plant environments and European CEPT license free 868-870 MHz band, allocated for narrow band telemetry, alarms and data transfer applications.

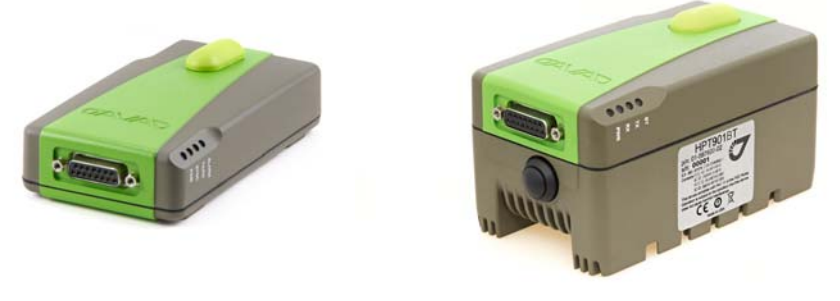

**Figure 1. HPT901BT without battery and HPT901BT with battery**

The HPT901BT is a wireless system, based on FH915 – Spread Spectrum Radio Transceiver.

The Digital Data is delivered to/from the FH915 Radio Transceiver through the Serial (RS232) connection, through USB- to-Serial adapter or through the Bluetooth module. The modem status is indicated by LEDs.

The HPT901BT radio transceiver provides a high-speed Point-to-Point and Point-to-Multipoint wireless data transfer at up to 64.0 kbps. HPT901BT supports GMSK modulation technique, which allows the user to achieve the highest data speed. It also includes a forward error correction, data packets doubling technique and data scrambling, which improve the functioning of the radio modem with frequency hopping under interference. The output power is programmable up to 1 W.

The sophisticated features of HPT901BT include user selectable frequency hopping sequences and transmit output power level, low power consumption sleep modes and plug-and-play installation for remote terminals.

The firmware of the HPT901BT radio transceiver resides in a flash memory. The updating of the radio modem programs is entirely software-based. The flash memory is reprogrammable through an RS232 interface, USB, or Bluetooth.

The unit's user settings can be changed through the built-in Command Line interface (CLI) or through the supporting software ModemVU - Windows based Unit Configuration and Maintenance Software Application running on a IBM PC compatible computer and connecting to the device over RS-232 interface or USB.

The diagnostic feature of the FH915 system provides the information to monitor and maintain user's communications link. The output transmit power, received signal strength (RSSI) and data decode performance are transmitted online without application interruption.

The product is designed for maximum performance and reliability even in the harshest environments.

## <span id="page-11-0"></span>**1. Getting Acquainted**

The HPT901BT is a rugged and very powerful external radio transceiver 5.75 x 2.95 x 1.73 inches (146 x 75 x 44 mm), weighs 1.3 lbs (0.488 kg); HPT901BT with battery dimensions are 3.11 x 5.94 x 2.87 inches (79 x 151 x 73 mm), and it weights 2.2 lbs (1 kg) .

#### <span id="page-11-1"></span>**1.1. LEDs**

External LED's are used for Link and Line status indication:

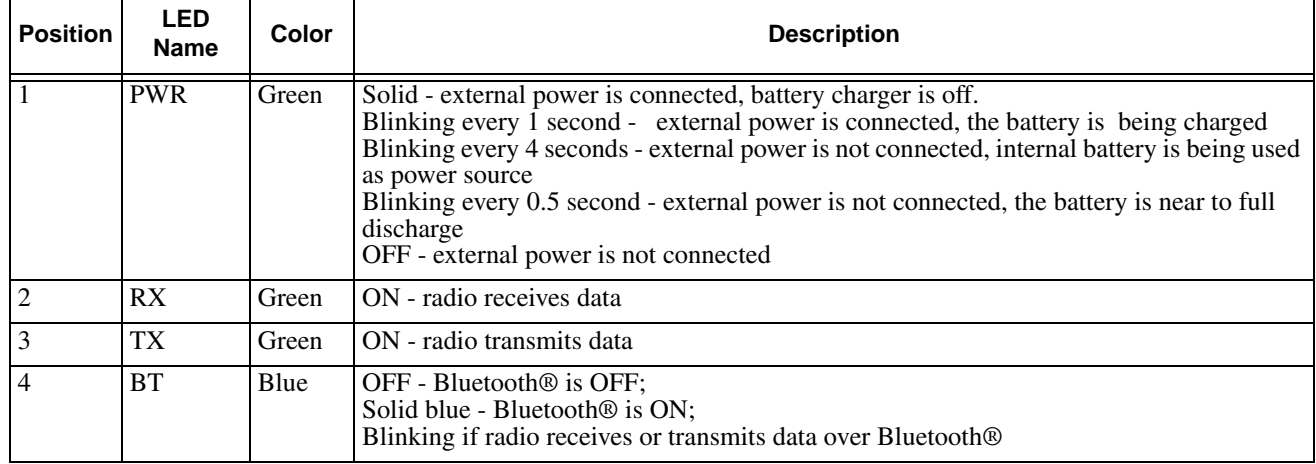

#### <span id="page-12-0"></span>**1.2. Data and Power Port**

The HPT901BT data and power port is placed on the front of the unit [\(Figure 2\)](#page-12-3).

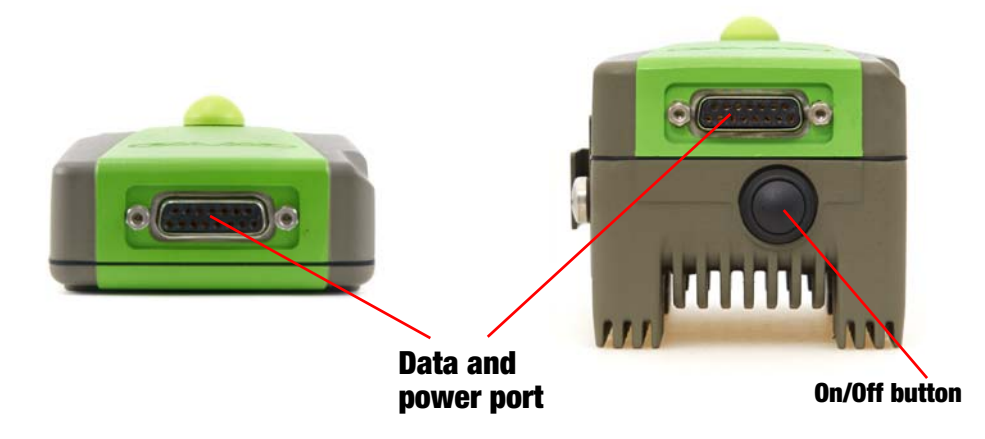

**Figure 2. HPT901BT front side**

<span id="page-12-3"></span>Through the DB15 port the HPT901BT can be connected to PC with Accessory Data-Ser-Pwr Cable, DB9/DB15/SAE (6ft/1.8m) p/n 14-578108-02 and can be powered.

#### <span id="page-12-1"></span>**1.3. External Antenna Connector and Bluetooth Antenna**

The external antenna connects to the TNC external antenna connector which is placed on the back panel of HPT901BT.

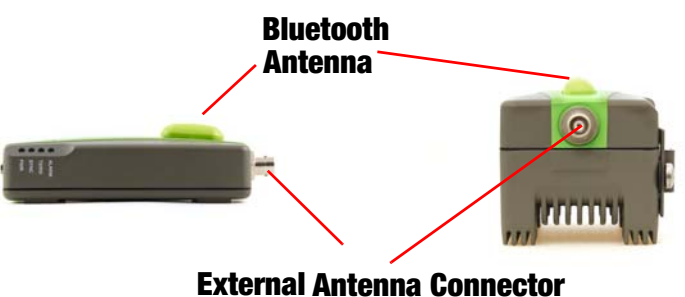

**Figure 3. External antenna connector and Bluetooth Antenna**

#### <span id="page-12-2"></span>**1.4. Mounting Bracket**

The mounting bracket connects the modem to a standard pole/adapter.

### <span id="page-13-0"></span>**1.5. Cables**

The HPT901BT package includes standard communication and power cables for configuring the modem and providing a power source to the modem.

```
Accessory Data-Ser-Pwr Cable, ODU-7/DB15/SAE (1,8m)
p/n 14-578110-02
```
#### <span id="page-13-1"></span>**1.6. External Antenna (not included)**

Antenna type depends on the site requirements, and may be directional or omni-directional.

**Warning:** *To avoid serious damage of the equipment, do not use the radio without the antenna.*

#### <span id="page-13-2"></span>**1.7. Storage Precautions**

- 1. Always clean the instrument after use. Wipe off dust with a cleaning brush, then wipe off dirt with a soft cloth.
- 2. Store in a location with a temperature of -40°... +85°C, and no exposure to direct sunlight.
- 3. Use a clean cloth, moistened with a neutral detergent or water, to clean the modem. Never use an abrasive cleaner, ether, thinner benzene, or other solvents.

Always make sure the instrument is completely dry before storing. Dry the modem with a soft, clean cloth.

#### **Chapter 2**

## <span id="page-14-0"></span>**CONFIGURATION**

## <span id="page-14-1"></span>**1. Powering HPT901BT**

To power HPT901BT without battery, use the Battery kit 1 (p/n 99-587300-10).

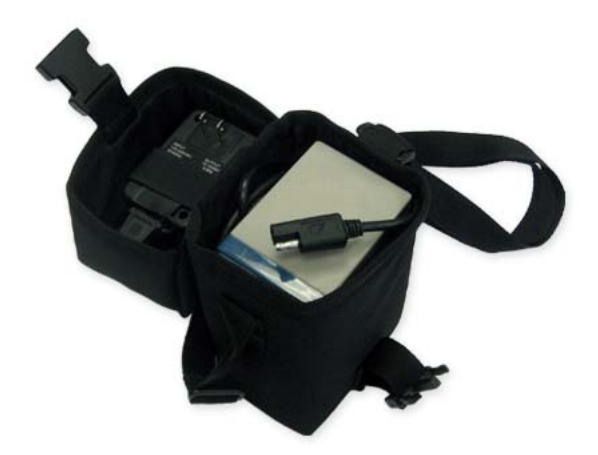

**Figure 1. Battery Kit 1**

#### <span id="page-14-2"></span>**1.1. Power supply requirements**

A single external power supply is necessary to operate HPT901BT. The external power supply needs to be Listed for US and Certified for EU countries, it needs also to be a Limited Power Source and rated for Outdoor Use and have an output rated for  $+9... +36V$ , 4A. This may not be the same range as other JAVAD GNSS products with which you are familiar.

- *CAUTION: To avoid the introduction of hazards when operating and installing, before connecting of the equipment to the supply, make sure that the supply meets local and national safety ordinances and matches the equipment's voltage and current requirements.*
- *CAUTION: Never attempt any maintenance or cleaning of the supply while plugged in. Always remove supply from AC power before attempting service or cleaning.*
- **Warning:** *If the voltage supplied is below the minimum specification, the modem will suspend operation. If the voltage supplied is above the maximum specification, the modem may be permanently damaged, voiding your warranty.*

Make sure cords are located so that will not be stepped on, tripped over, or otherwise subjected to damage or stress. Do not operate equipment with a damaged cord or plug – replace immediately. To reduce the risk of damage to the equipment, pull by the plug body rather than the output cord when disconnecting the equipment.

Do not operate the supply if it has received a sharp blow, been dropped, or otherwise damaged. Do not disassemble the supply.

#### <span id="page-15-0"></span>**2. Antenna Installation**

**Warning:** *WARNING! To avoid serious damage of the equipment, do not use the radio without the antenna.*

Select the type of antenna that best fits your application and the one that offers the highest dB gain. In addition, setup your system in the highest possible location to minimize obstacles between the transmitting and receiving systems. Always place the antenna on the highest point available. At a minimum, set the antenna to at least ten feet above the terrain using an antenna mast.

## <span id="page-15-1"></span>**3. Connecting HPT901BT and Computer**

Once you have established a connection between the modem and the computer, you will be able to:

- Configure the modem and its components
- Send commands to the modem

Use ModemVU to load new firmware to the modem.

#### <span id="page-15-2"></span>**3.1. Connecting through serial port**

To configure, or maintain HPT901BT, you need to connect the modem and a computer using an Accessory Data-Ser-Pwr Cable,ODU-7/DB15/SAE (1,8m) p/n 14-578110-02 .

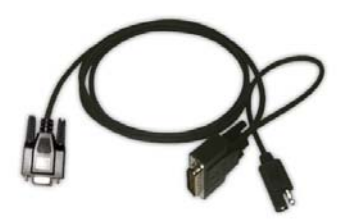

**Figure 2. Accessory Data-Ser-Pwr Cable**

Default parameters for Serial port are:

- Baud Rate:115200
- Data Bits:8
- Stop Bits:1

**Warning:** *Before connecting the external power source and the modem, make sure that the power source matches the modem's voltage and current requirements.*

- Parity:None
- Flow control:RTS/CTS

#### <span id="page-16-0"></span>**3.2. Connecting through USB port**

Make sure the computer has special USB driver installed (available from www.javad.com) before continuing. To configure, or maintain HPT901BT using USB port, you need to connect the modem and a computer using special cable Access Data-Ser Cable, USB/DB15/SAE (1,8m) (p/n 14-578123-02).

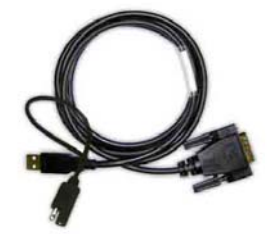

**Figure 3. Cable p/n 14-578123-01** 

- 1. Download the zip-archive with USB driver from www.javad.com;
- 2. Extract the archive to the new empty folder;
- 3. Connect the USB port of the computer to the data port of the modem at the switched off power supply by using of a cable.
- 4. Turn on your computer.
- 5. Power HPT901BT.
- 6. Widows will detect USB driver automatically. Otherwise it will ask to specify driver location. Select the folder with extracted file.

Default parameters for USB Bridge port are:

- Baud Rate:115200
- Data Bits:8
- Stop Bits:1
- Parity:None
- Flow control:RTS/CTS

#### <span id="page-16-1"></span>**3.3. Connecting through Bluetooth®**

**Note:** Do not forget to attach the Bluetooth<sup>®</sup> antenna to Bluetooth antenna connector on the back panel of the modem.

The HPT901BT modem contains Bluetooth® wireless technology that allows synchronization between the modem and any other external device that supports Bluetooth® wireless technology; for example, an IPAQ, or a computer with USB-to-Bluetooth® adapter or PCMCA-to-Bluetooth® adapter installed, etc.

HPT901BT and external device connection procedure varies slightly depending on the type of external device used. In general, the connection procedure is as follows:

- **Note:** Refer to your Bluetooth®-enabled external device documentation for more detailed connection information.
	- 1. Turn on a Bluetooth®-enabled external device and your receiver. The default external device mode is Master; the modem's Bluetooth® module mode is Slave.
	- 2. Instruct the external device (Master) to search for the modem (Slave).
	- 3. Once the Master device detects the modem, use the procedure described in the external device's documentation to connect it with the modem.

### <span id="page-17-0"></span>**4. Configuring HPT901BT**

- 1. Connect the computer and HPT901BT, as described i[n"Connecting HPT901BT and Computer" on](#page-15-1)  [page 16.](#page-15-1)
- 2. Turn on the HPT901BT.
- 3. Start ModemVU. *Main* window appears ([Figure 4](#page-17-1)). Choose *HPT901BT* modem and click *OK.* Then select the COM port the modem is connected to, and click *Connect*:

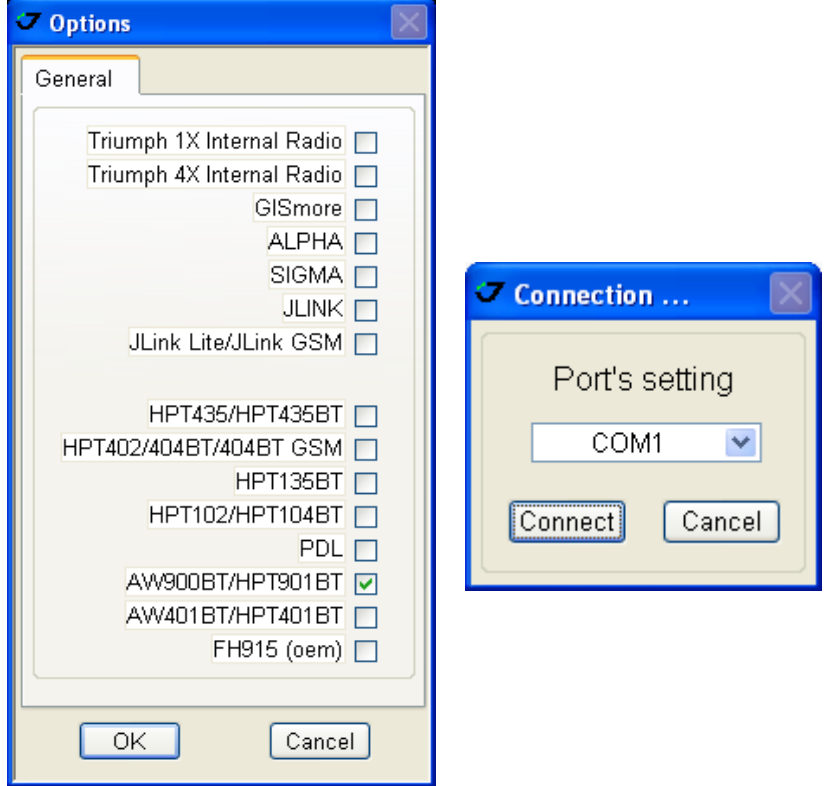

<span id="page-17-1"></span>**Figure 4. Main window**

4. Once the connection is established the window with *General, Interface, BT,* and *Identification* subtabs will appear:

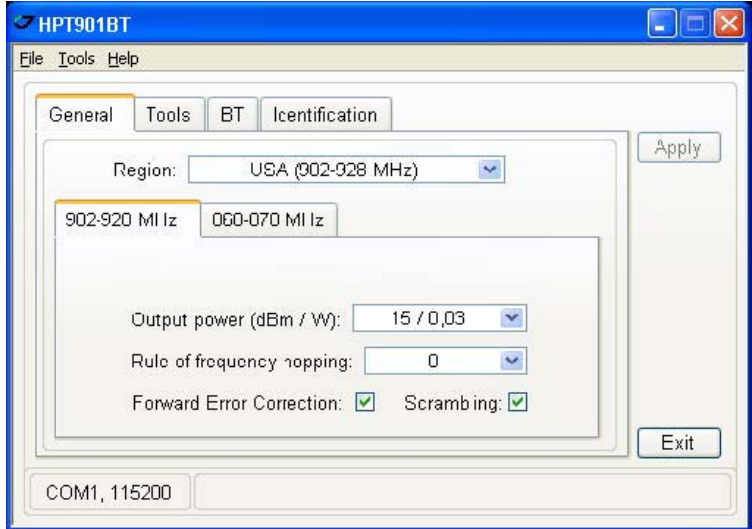

#### **Figure 5. General tab**

5. Set the needed parameters. To save the changes click *Apply* button.

#### <span id="page-18-0"></span>**4.1. Checking firmware version**

*Identification* tab shows versions of HPT901BT components:

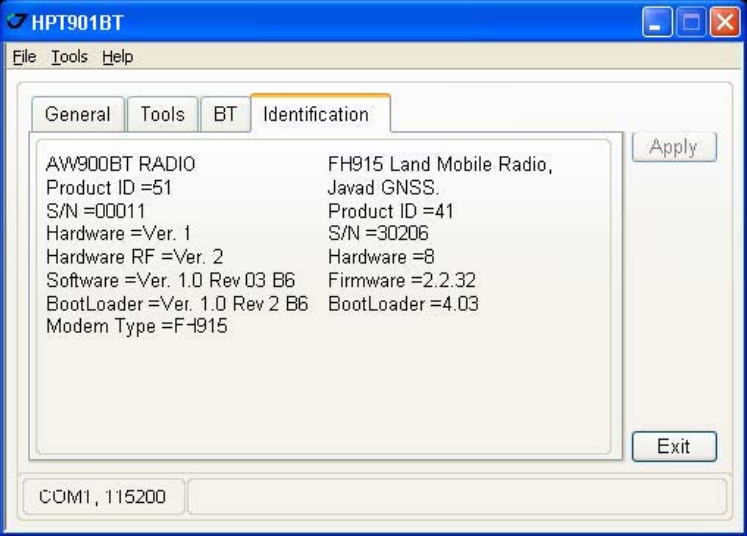

**Figure 6. Identification tab**

This tab lists important information about the hardware accessories and software properties. This list includes the following, which you will need if you contact JAVAD GNSS Communications or your dealer:

**Configuration** Configuring HPT901BT

- Unit Type
- Unit Name
- Modem Serial Number
- Firmware Version
- Hardware Version
- BootLoader Version

#### <span id="page-19-0"></span>**4.2. New Firmware Downloading**

1. To download new firmware use *Tools* tab.

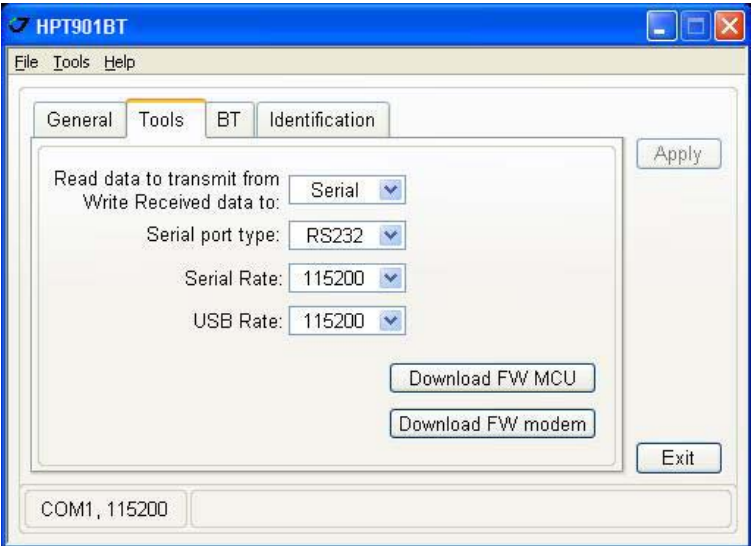

#### **Figure 7. Tools tab**

- 2. Click *Download FW modem*, select the file with the new modem firmware and click OK.
- 3. Click *Download FW MCU*, select the file with the new MCU firmware and click OK.
- 4. [Use the latest firmware version, available for download from the JAVAD GNSS website](http://www.arwestcom.com/) [www.javad.com, to ensure your modem has the most recent updates.](http://www.arwestcom.com/)

## <span id="page-20-0"></span>**COMMAND LINE INTERFACE**

The built-in user-friendly Command Line Interface (CLI) allows user to perform a full configuration of the unit and read the statistics and alarm status. It is the most powerful tool to configure the unit. It makes changes to all possible settings that system will not be able to determine automatically.

**Note:** The unit's configuration that is set or modified through the CLI will be lost after unit's reboot, unless the saving operation is used to store a new setting in the unit's configuration file.

The CLI commands also provide filing operations, which include:

- Downloading Software Images
- Saving into the configuration files the configuration parameters modified through the CLI.

#### <span id="page-20-1"></span>**1. Command Line Interface Convention**

The following convention is implemented in FH915 Command Line Interface (CLI):

- The Carriage Return/Line Feed (CR/LF, 0x0D/0x0A) is a command delimiter. Command delimiters CR or LF or CR+LF are valid. Preferable delimiter - LF.
- The Carriage Return/Line Feed (CR/LF, 0x0D/0x0A) is a reply delimiter followed by the "CLI>" prompt if Echo option is On.
- The Carriage Return/Line Feed (CR/LF, 0x0D/0x0A) is a reply delimiter if Echo option is Off (default option).
- The 2-digit number followed by "@" in the unit's reply indicates the error code (refer to [Table 1](#page-21-2) for description), if Echo Off is selected.
- A successfully performed command is replied by @00 code, if Echo Off is selected.
- A command with the certain [Parameter Name] and blank [Parameter List] displays the current settings for a given parameter.
- To set the mode ordered by CLI commands as permanent User Setting (the setting automatically selected for the boot-up unit) the SAVE command must be asserted.
- [/?] orders to show the help information for the given command.
- Commands are not key sensitive; small, none capital characters can be used to enter CLI commands.

<span id="page-21-2"></span>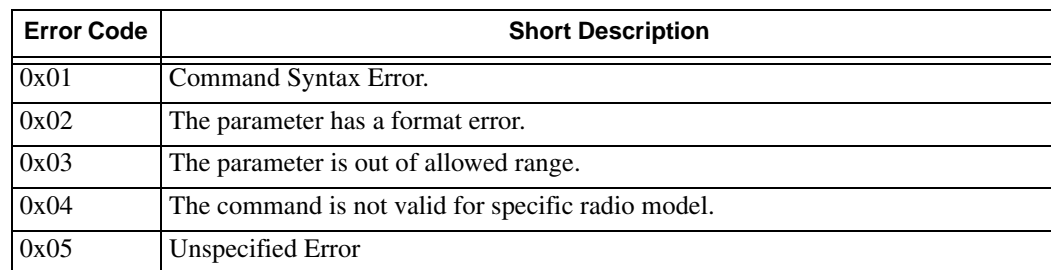

#### **Table 1. Command Line Interface Error Codes**

#### <span id="page-21-0"></span>**1.1. Software Switching to Maintenance Mode**

To switch to Maintenance mode the special byte-sequences with special meanings are used:

- Escape-Sequence: "+++" with 20 ms guard time before and after the command characters
- Escape-Acknowledge: "@00<CR><LF>".

#### **Happy Flow**

- 1. In data-mode the unit starts looking for the Escape-sequence if there is no data from DTE for more than 20 ms (Start Guard Time).
- 2. If the unit detects the Escape-Sequence:
	- The transmitter continues sending over the air the data received from DTE before Escape-Sequence;
	- The Receiver immediately stops forwarding to DTE the data received over the air and buffers it instead.
- 3. The radio unit waits for 20 ms and then sends Escape-Acknowledge to DTE if there is no data from DTE during 20 ms of Stop Guard Time.
- 4. The unit goes to Maintenance mode and discards Escape-Sequence from input buffer. The modem is immediately ready to receive commands. At the same time it continues buffering the data received over the air since step 2.

#### **Escape-Sequence in Data**

During its waiting in step 3, the unit receives data from DTE:

- The unit sends buffered Escape-Sequence from DTE to the air;
- The unit sends all buffered data received from the air since step 2 to DTE and stays in data-mode (i.e. transmits data received from DTE over the air – including the just received, unexpected, data and forwards data received over the air to DTE.)

#### <span id="page-21-1"></span>**1.2. Switching to Data Mode**

• DTE sends the CLI command "DATAMODE<CR>" or "DATAMODE<LF>" to the unit.

- **Note:** Command "DATAMODE<CR><LF>" will be accepted as command "DATAMODE<CR>" and Data Byte=0x0A.
	- Unit immediately goes to datamode, so that the DTE can start sending data.
	- The data received over the air goes from buffer to DTE. If you need clear the buffer before going to datamode use the CLI command "DATAMOD<LF>".
	- If no valid CLI commands received from DTE within 1 minute, the unit will automatically switch back to data-mode.
- **Note:** The data received over the air could be lost due to Rx buffer overflow if the unit stays in Maintenance mode long time.

#### <span id="page-22-0"></span>**1.3. Software Switching to Data Route Mode**

To switch to Data Route Mode the special byte-sequences with special meanings are used:

- Escape-Sequence: "####" with 20 ms guard time before and after the command characters;
- Escape-Acknowledge: "@00<CR><LF>".

#### <span id="page-22-1"></span>**1.4. Return from Data Route Mode**

- Command "MCU CLI OFF<CR>" returns modem from Data Route Mode.
- Unit immediately goes to datamode, so that the DTE can start sending data.

#### <span id="page-22-2"></span>**2. Modem Commands**

#### <span id="page-22-3"></span>**2.1. LINK**

The LINK command is responsible for configuring radio's operation mode.

LINK [*Parameter Name*] [*Parameters List*] [*/?*]

LINK commands are as common so specific for two bands: 902-928 MHz band and 868-870 MHz band:

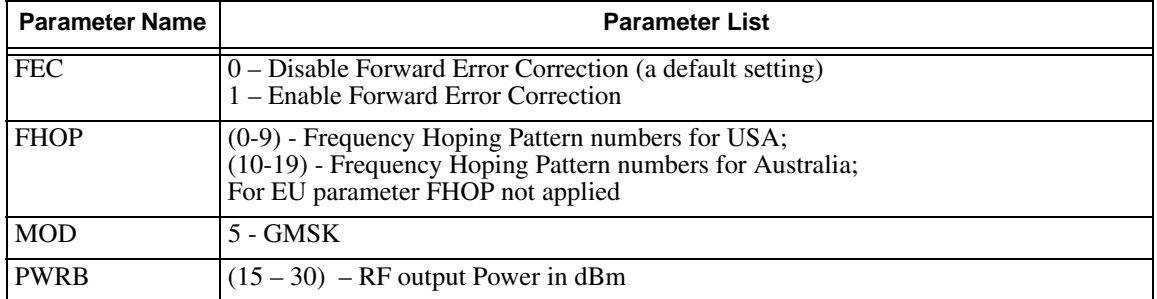

#### **Command Line Interface**

Modem Commands

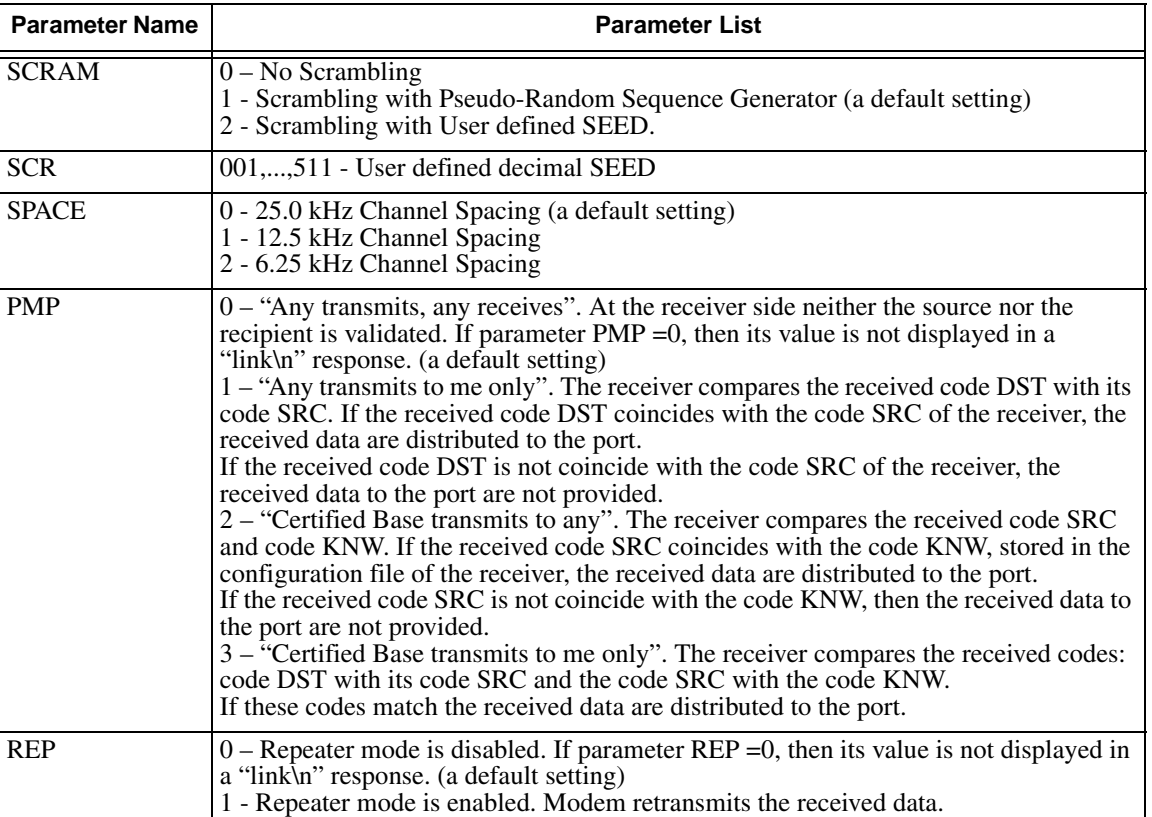

The LINK command without Parameter Name indicates all values.

#### <span id="page-23-0"></span>**2.2. MAP F**

The MAP F command prints the initial frequency of the receiver: 915000000

#### <span id="page-23-1"></span>**2.3. MAP FTX**

The MAP FTX command prints the initial frequency of the transmitter: 915000000

#### <span id="page-23-2"></span>**2.4. MAP Fddddddddd**

The MAP Fddddddddd command sets the initial frequency of the receiver. For example: dddddddd =  $912000000$  sets the initial frequency  $912000000$  Hz.

#### <span id="page-23-3"></span>**2.5. MAP FTX ddddddddd**

The MAP FTX ddddddddd command sets the initial frequency of the receiver.

## <span id="page-24-0"></span>**2.6. RGN**

The RGN command is also responsible for configuring radio's operation mode.

RGN [*Parameters List*]

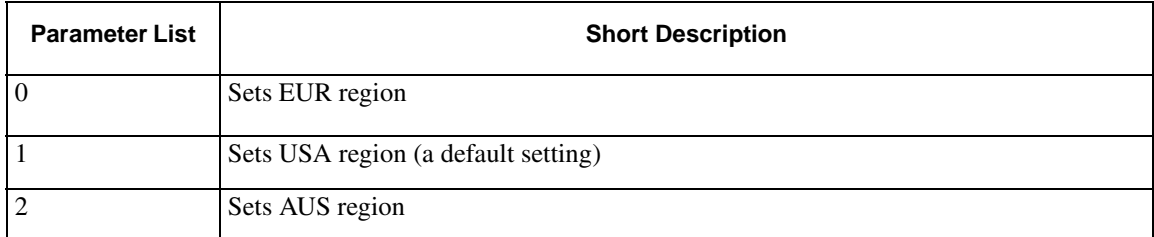

The RGN command without parameter prints the Region number.

#### <span id="page-24-1"></span>**2.7. TRFC**

The TRFC command is also responsible for configuring radio's operation mode.

TRFC [*Parameters List*]

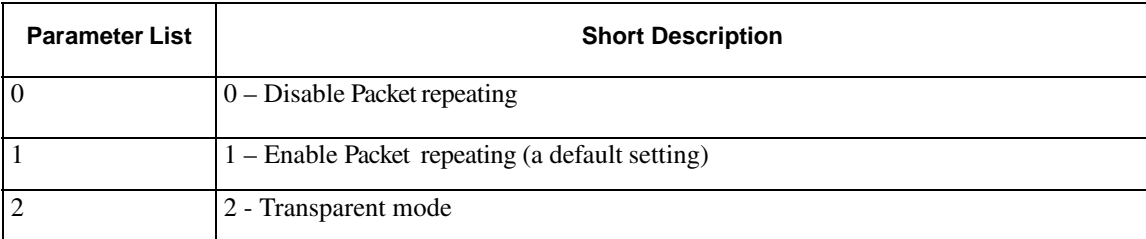

If the TRFC=1 each Data Packet is transmitted twice: first time on the current time and frequency, second time on the next time and frequency position.

If TRFC=2 ("Transparent mode" On) two modems implement a "full duplex" - duplex transmission mode in which data transfer maintained "simultaneously" with the reception of data.

## <span id="page-24-2"></span>**2.8. LSRT**

The LSRT command is specific for USA and AUS region. It changes Link Simbol Rate.

LSRT [*Parameters List*]

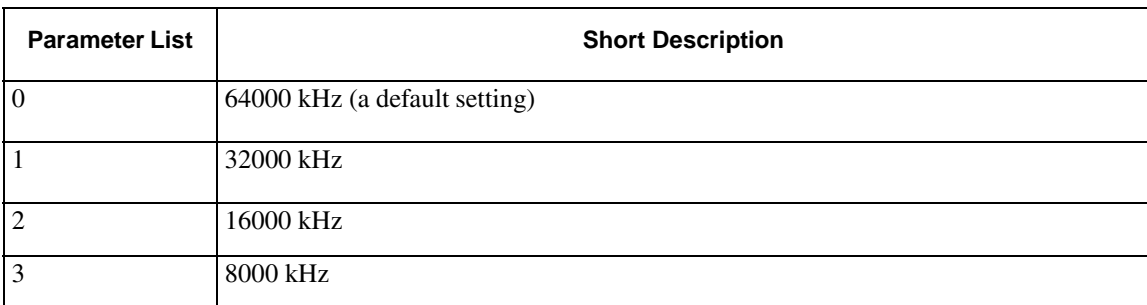

Modem Commands

The LSRT command without Parameter prints Link Symbol Rate parameter.

#### <span id="page-25-0"></span>**2.9. DCRC**

The DCRC ("Data CRC") command is manage the output of the received data to the port.

DCRC [*Parameters List*]

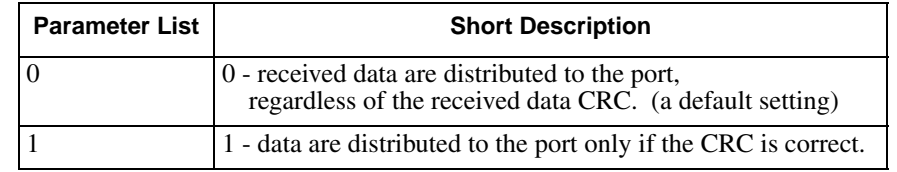

The DCRC command without Parameter prints DCRC parameter.

#### <span id="page-25-1"></span>**2.10. DLNG**

The DLNG ("Data Subpackage Length") command enables the validation of the receipted parameter length of subpackage.

DLNG [*Parameters List*]

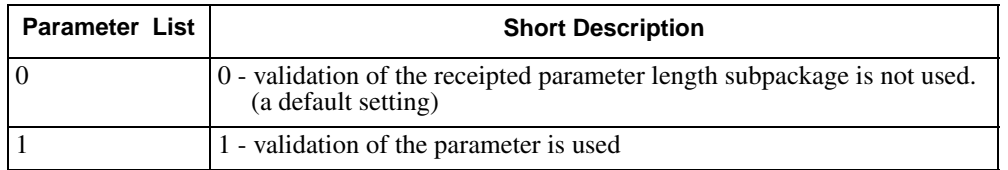

The DLNG command without parameter prints DLNG parameter.

#### <span id="page-25-2"></span>**2.11. DSRV**

The DSRV ("Data Service") command allows the transmitter to control the tuning of the receiver. When DSRV = 1 the receiver settings - FEC, SCRAM, TRFC - transmitted from the transmitter to the receiver through the air.

DSRV [*Parameters List*]

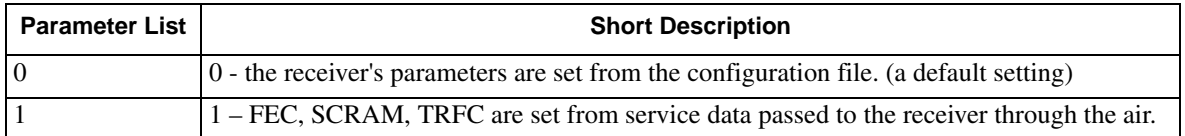

The DSRV command without parameter prints DSRV parameter.

### <span id="page-26-0"></span>**2.12. LBT**

The LBT ("Listen Before Talk") command allows to verify the channel occupancy before subpackage transmitting. If the channel was occupied at the previous slot, the current slot is not used for data transmission.

LBT [*Parameters List*]

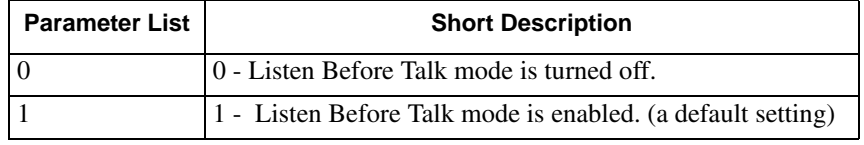

The LBT command without parameter prints LBT parameter.

#### <span id="page-26-1"></span>**2.13. WHT**

The WHT command defines type of data.

WHT [*Parameters List*]

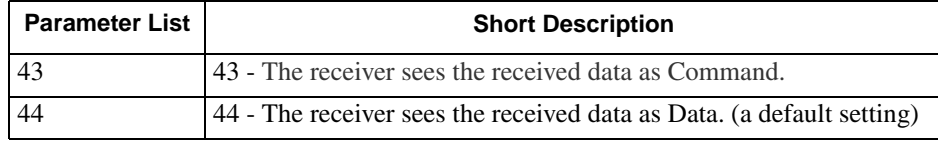

The WHT command without parameter prints WHT parameter.

#### <span id="page-26-2"></span>**2.14. SRC**

The SRC command defines "address" of data (the data source code). By defaults SRC coincides with the last three symbols of the transmitter SN, but can be reprogrammed.

SRC [*Parameters List*]

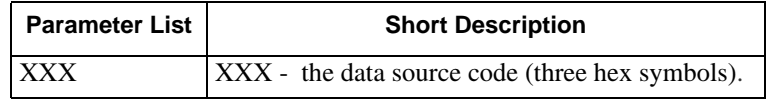

The SRC command without parameter prints SRC code.

#### <span id="page-26-3"></span>**2.15. DST**

The DST command defines destination "address" of data. Destination address corresponding to the source code of the recipient.

DST [*Parameters List*]

**Parameter List** | Short Description

Special Commands

 $\overline{XXX}$  - the data destination code (three hex symbols).

The DST command without parameter prints DST code.

#### <span id="page-27-0"></span>**2.16. KNW**

The KNW command defines the code of the certified data source.

KNW [*Parameters List*]

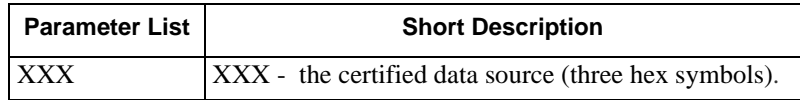

The KNW command without parameter prints KNW code.

### <span id="page-27-1"></span>**3. Special Commands**

#### <span id="page-27-2"></span>**3.1. BOOT**

The BOOT command is intended to reboot the unit.

#### <span id="page-27-3"></span>**3.2. HELP**

The HELP command types the list of popular commands:

```
 Popular Commands
BOOT - Reboot the unit
INFO - Product ID along with Hardware/Software Versions
STATE - Transceiver Status
SAVE - Save Current Configuration into Configuration File
+++ - (without <CR>) - Exit Data Mode
DATAMODE - Exit Command Mode
LINK - Print RF Link Operation Mode
XMOD IMAGE - Activate X-Modem Protocol to load Firmware
TSTSGL /? - Displays Test Signals particularity
      See Manual for details
@00
```
#### <span id="page-28-0"></span>**3.3. SAVE**

The SAVE command is intended to store the unit's currently used configuration into the Configuration file. The configuration stored in the Configuration file is activated automatically after unit's reboot.

#### <span id="page-28-1"></span>**3.4. CFG2DFLT**

The CFG2DFLT command cleans current Configuration. After BOOT command all configuration parameters will be default.

#### <span id="page-28-2"></span>**3.5. XMOD IMAGE**

The XMOD IMAGE command in Maintains Mode activates X-modem protocol to download the Modem part of the Firmware Image.

Use this command with one delimiter: "XMOD IMAGE<CR>" or Command "XMOD IMAGE<LF>".

**Note:** Command "XMOD IMAGE<CR><LF>" will be accepted as command "XMOD IMAGE<CR>" and byte of Firmware Image 0x0A.

### <span id="page-28-3"></span>**4. Identification and Diagnostics Commands**

### <span id="page-28-4"></span>**4.1. INFO**

The INFO command is used to retrieve the FH915 Radio ID along with its Hardware version, the loaded real- time software version/revision and BootLoader's version.

INFO [*Parameter Name*] [*/?*]

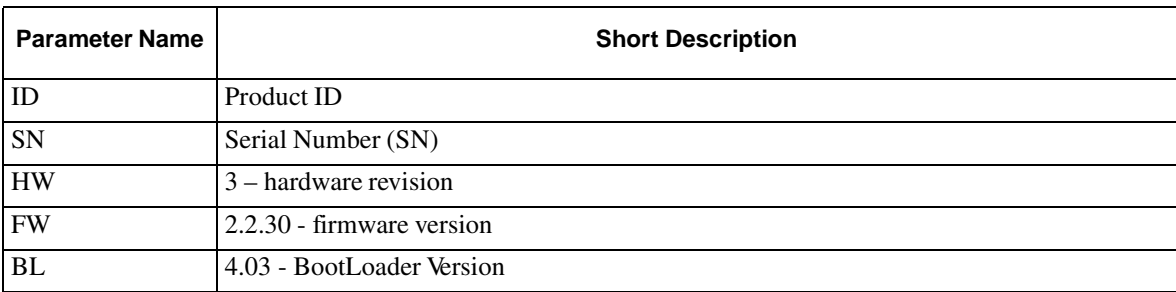

The INFO command without Parameter Name indicates all values:

```
FH915 Land Mobile Radio, Javad GNSS.
Product ID =41
S/N =30196
Hardware =3
```
Identification and Diagnostics Commands

Firmware =2.2.32 BootLoader =4.03

#### <span id="page-29-0"></span>**4.2. STATE**

The STATE command is used to check the state of the wireless link.

STATE [*Parameter Name*][/?]

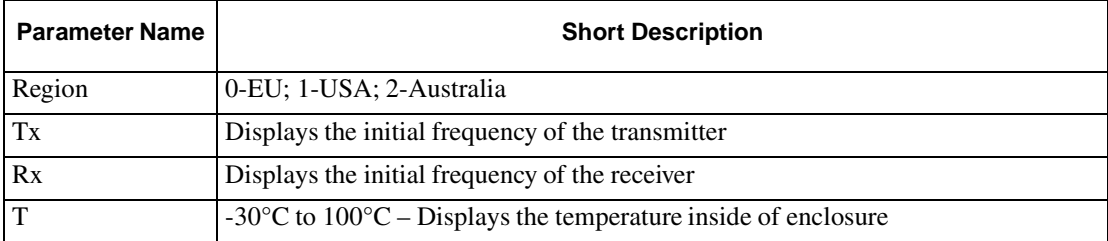

The STATE command without Parameter Name indicates all values: Region =1 Tx =915000000 Rx =915000000 T=46.00

#### <span id="page-29-1"></span>**4.3. IC**

The IC command prints string:

IC: 3504A-FH915 @00

#### <span id="page-29-2"></span>**4.4. FCC ID**

The FCC ID command prints string:

```
FCC ID: WJ4FH915
@00
```
#### <span id="page-29-3"></span>**4.5. GTX**

The GTX command allows get from port the Number of transmitted bytes.

GTX [*Parameters List*]

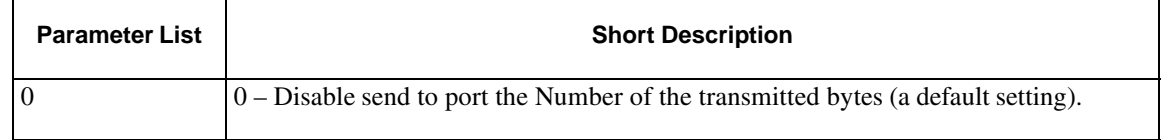

1 1 – Enable send to port the Number of the transmitted bytes.

#### <span id="page-30-0"></span>**4.6. RSS**

The RSS command send to port the string: 00 0031 -85.7

Where: 0031 - the received Packets Number;

00 - the received Packets Number with bad Checksum;

-85.7 - RSSI (dBm) calculated along the last Packet;

After reading both the received Packets Number and the received Packets Number with bad Checksum are cleaned.

#### <span id="page-30-1"></span>**4.7. RSSI**

The RSSI command send to port RSSI (dBm) calculated along the last Packet.

#### <span id="page-30-2"></span>**4.8. RSSM**

Modem stores the last RSSI values for each particular frequency on which a subpackage was received. An array of the last RSSI for 128 possible frequencies can be read by command "rssm\n".

#### <span id="page-30-3"></span>**4.9. RSSC**

The command RSSC clears particular RSSI values obtained by using the command RSSM to default value -140.7 dBm.

#### <span id="page-30-4"></span>**4.10. RNSS**

The command RNSS prints last Noise Strength measured between Data Sabpackages.

#### <span id="page-30-5"></span>**4.11. NSCN**

The command NSCN allows to get the power of noise and interference for 128 frequencies from 902200000 to 927600000.

NSCN [*Parameters List*]

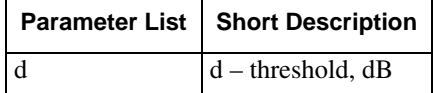

Modem protection from interference

### <span id="page-31-0"></span>**4.12. SCAN**

The command SCAN allows to get the power of noise and interference for defined range of frequency with defined step.

SCAN [*Parameters List*]

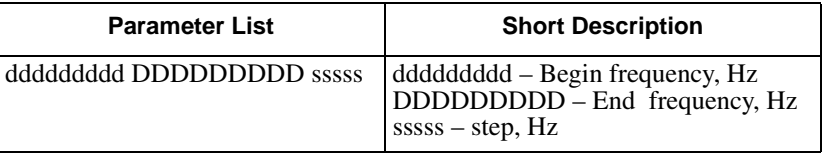

#### <span id="page-31-1"></span>**4.13. SCNS**

The command SCNS stop scanning.

### <span id="page-31-2"></span>**5. Modem protection from interference**

If interference contains a big power at some frequency such frequency ("unwanted frequency") can be excluded from the use. To eliminate unwanted frequencies they should be placed to list and saved in configuration file.

### <span id="page-31-3"></span>**5.1. NLST**

The NLST command prints the list of "unwanted frequencies". By default the list is empty.

#### <span id="page-31-4"></span>**5.2. NADD**

The NADD command adds some frequency to the list of "unwanted frequencies". The added value of the frequency is rounded to the nearest used for frequency hopping.

NADD [*Parameters List*]

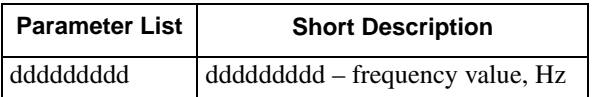

**Example:** The command "nadd 915666777\n" add to list frequency 915600000 Hz. Its number equal 0x43. The command "nadd 918111222\n" add to list frequency 918200000 Hz. Its number equal 0x50.

The NLST command prints the list: 43 915600000 50 918200000 @00

#### <span id="page-32-0"></span>**5.3. NAPL**

The NAPL command applies the list of "unwanted frequencies" and forms the frequency hopping sequence without "unwanted frequencies". The list of "unwanted frequencies" from configuration file will be applied automatically by Reset or Power On of the modem.

To save the list in the configuration file, you must issue the command save\n.

#### <span id="page-32-1"></span>**5.4. NDEL**

The NDEL command deletes frequency from the list of "unwanted frequencies".

NDEL [*Parameters List*]

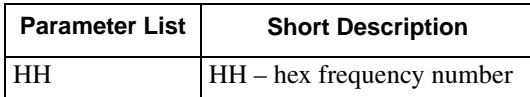

**Example:** The command "ndel 43\n" deletes frequency 915600000 Hz from the list.

### <span id="page-32-2"></span>**6. Data Route Mode Commands**

#### <span id="page-32-3"></span>**6.1. JLDEV**

The JLDEV command is responsible for configuring of unit interface.

JLDEV [*/?*]

```
JLDEV [Parameter Name] [Parameters List]
```
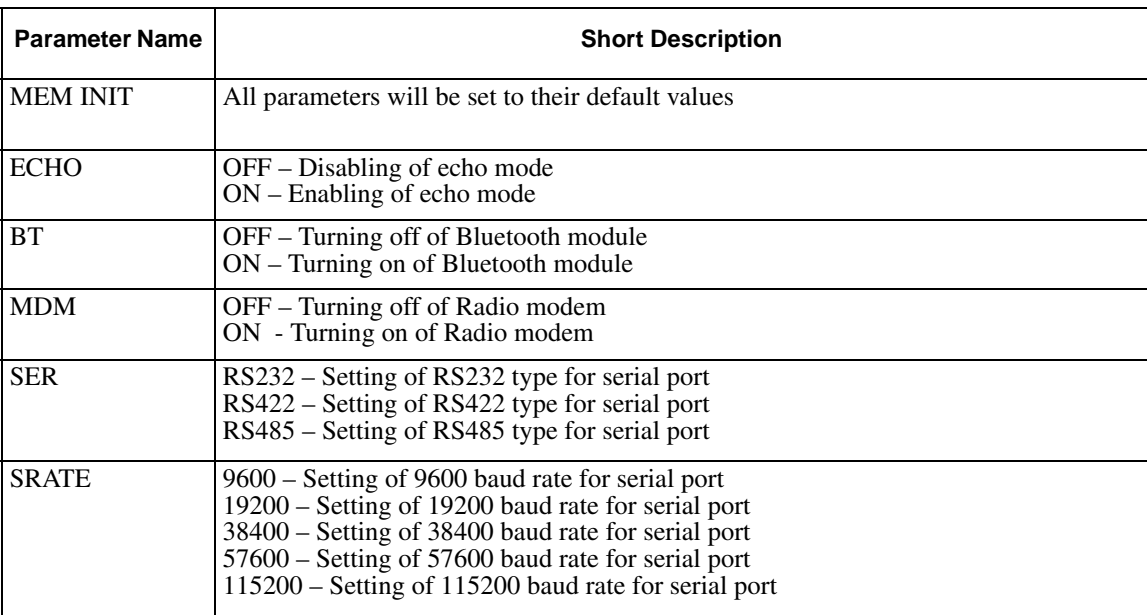

#### **Command Line Interface**

Data Route Mode Commands

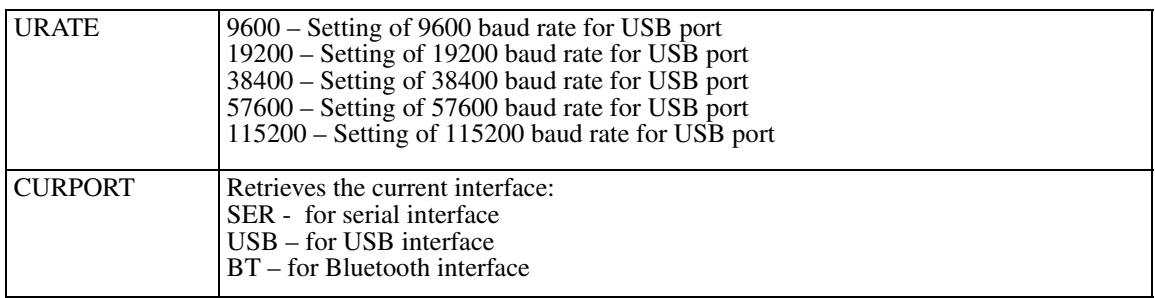

**Note:** The following of Serial and USB ports parameters to have on PC for communication with unit:

Data Bits:8 Parity:None Stop Bits:1 Flow control: RTS/CTS

The JLDEV command without Parameter Name indicates all values:

ECHO =OFF BT =OFF MDM =ON SER =RS232 SRATE =115200 URATE =115200 CURPORT =SER

#### <span id="page-33-0"></span>**6.2. JLBT**

The JLBT command is responsible for configuring of Bluetooth interface.

JLBT [*/?*]

```
JLBT [Parameter Name] [Parameters List]
```
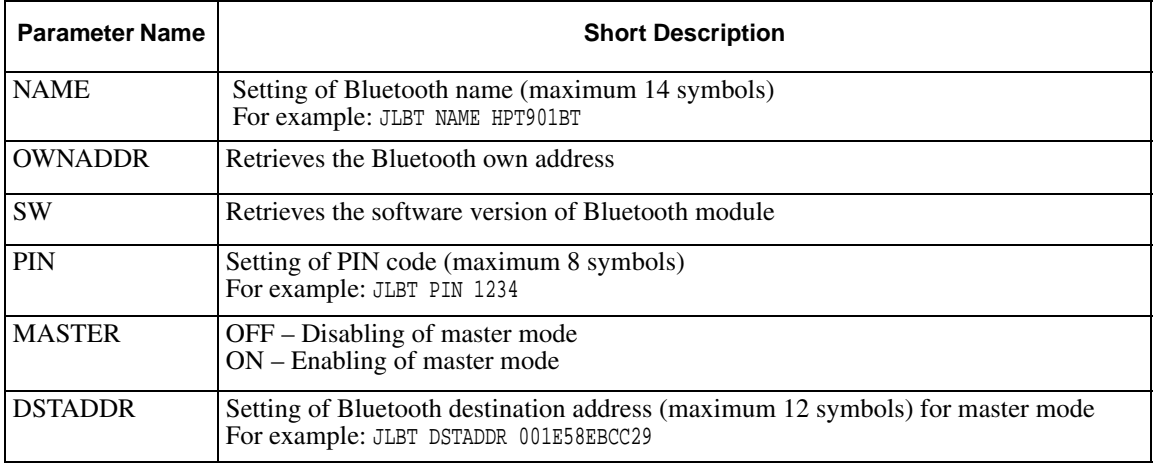

**Note:** The JLBT parameters will be applied after resetting of device. Use the command MCU BOOT for resetting of device.

The JLBT command without Parameter Name indicates all values:

```
NAME =HPT901BT_00001
OWNADDR =00:18:D7:00:3E:6E
SW =1.0.0 b2
PIN =1234
MASTER =OFF
DSTADDR =000000000000
```
#### <span id="page-34-0"></span>**6.3. JLROUTE**

The JLROUTE command is responsible for configuring of routing between interfaces.

JLROUTE [*/?*]

```
JLROUTE [Parameters List]
```
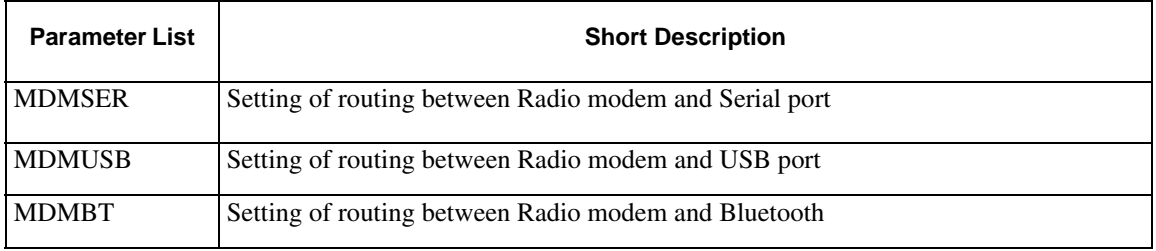

#### <span id="page-34-1"></span>**6.4. JLINFO**

The JLINFO command is used to retrieve the information about unit.

JLINFO [*/?*]

```
JLINFO [Parameter Name]
```
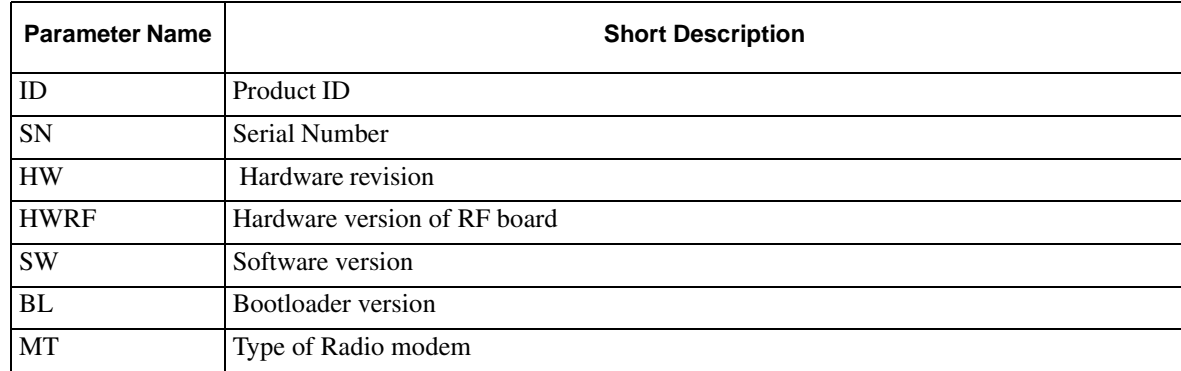

The JLINFO command without Parameter Name indicates all values:

HPT901BT RADIO Product ID =80 S/N =00001

Data Route Mode Commands

```
Hardware =Ver. 1
Hardware RF =Ver. 1
Software =Ver. 1.0 Rev 03 B8 
BootLoader =Ver. 1.0 Rev 2 B7
Modem Type =FH915
@00
```
#### <span id="page-35-0"></span>**6.5. JLSTATE**

The JLSTATE command is used to retrieve the status information.

JLSTATE [*/?*]

JLSTATE [*Parameter Name*]

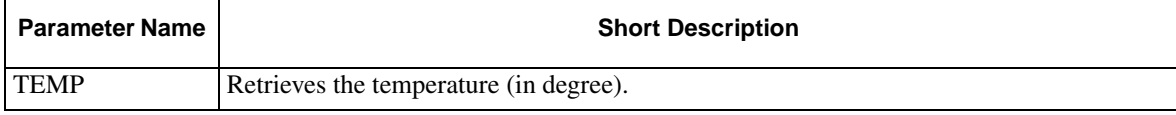

The JLSTATE command without Parameter Name indicates all values:

TEMP =29.87 @00

#### <span id="page-35-1"></span>**6.6. XMOD IMAGE**

The "XMOD IMAGE" command in Data Route Mode activates X-modem protocol to download the Data Route part of the Firmware Image.

#### <span id="page-35-2"></span>**6.7. MCU BOOT**

The MCU BOOT command is intended to reboot the unit.

#### <span id="page-35-3"></span>**6.8. JLDEV SLEEP ON**

The JLDEV SLEEP ON command is intended to minimize the modem power consumption.

#### **Appendix A**

## <span id="page-36-0"></span>**SPECIFICATIONS**

The Spread Spectrum module provides half-duplex communication with transmitter output power of 1 W (+30 dBm) in the frequency band 902-928 MHz z. In 868-870 MHz band module provides half-duplex communication with transmitter output power up to 0.5W (+27 dBm) with channel spacing 25.0/12.5 kHz. It supports GMSK modulation method.

#### **Features**

- DSP-Modem
- Zero-IF Technologies
- 902-928 MHz (USA), 915-928 MHz (Australia), 868-870 MHz (EU) Frequency Bands
- Up to 115200 bps Serial and USB Interface Data Rate
- Compact Design

#### <span id="page-36-1"></span>**1. Technical Specifications**

#### <span id="page-36-2"></span>**1.1. Radio Receiver**

| <b>Parameter</b>                            | <b>Details</b>                                                                                       |
|---------------------------------------------|----------------------------------------------------------------------------------------------------|
| <b>Frequency Range</b>                      | 902-928 MHz (USA)<br>915-928 MHz (Australia)<br>868-870 MHz (EU) with 25/12.5 kHz CS                 |
| Link Rate, symbols/second                   | 8000, 16000, 32000, 64000 (USA/Australia)<br>4800, 9600 (EU)                                         |
| <b>Carrier Frequency Stability</b>          | $\pm 1$ ppm                                                                                          |
| Modulation                                  | <b>GMSK</b>                                                                                          |
| <b>Communication Mode</b>                   | Half duplex, simplex                                                                                 |
| Receiver Sensitivity for GMSK (BER 1x 10-4) | $-104$ dBm for 64 kHz (USA, AUS)<br>$-110$ dBm for 25 kHz CS (EUR)<br>-112 dBm for 12.5 kHz CS (EUR) |
| Receiver Dynamic Range                      | $-119$ to $-10$ dBm                                                                                  |

**Table 1. Radio Transceiver Specifications**

#### <span id="page-37-0"></span>**1.2. Radio Transmitter**

#### **Table 2. Transmitter Specifications**

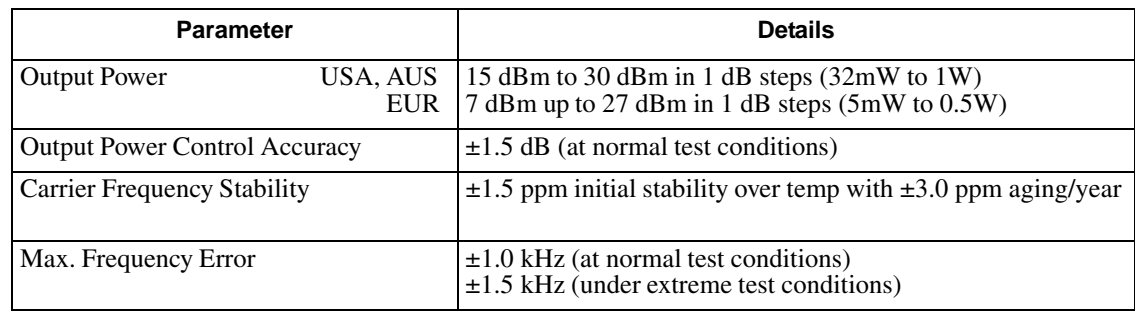

#### <span id="page-37-1"></span>**1.3. Modem**

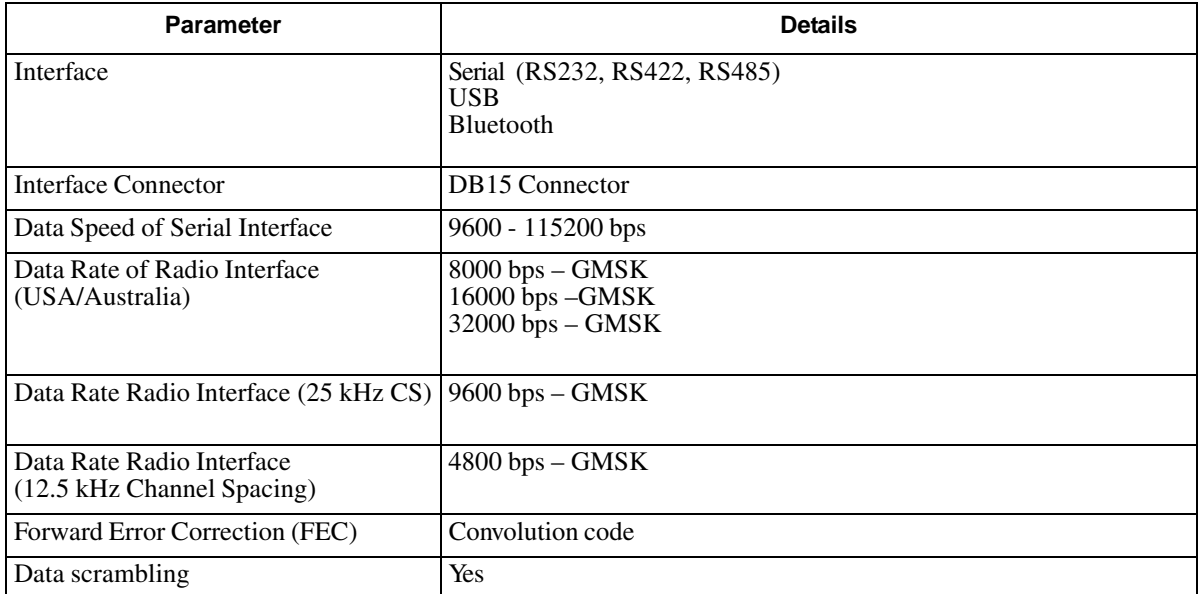

#### **Table 3. Modem Specifications**

#### <span id="page-37-2"></span>**1.4. Environmental Specifications**

#### **Table 4. Environmental Specifications**

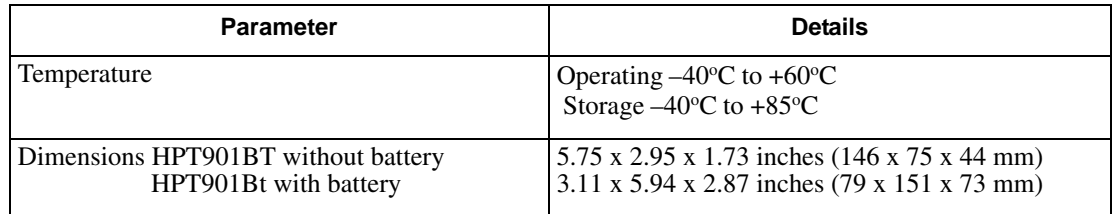

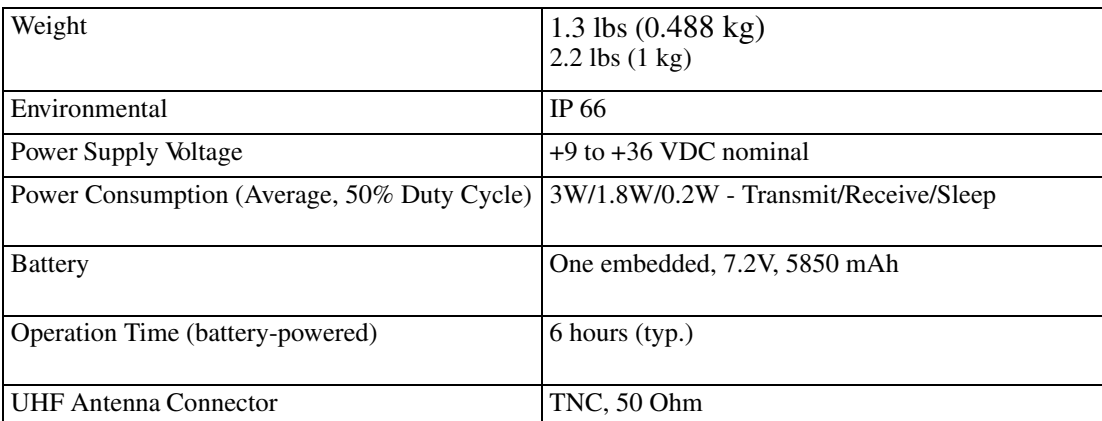

#### <span id="page-38-0"></span>**1.5. Compliance**

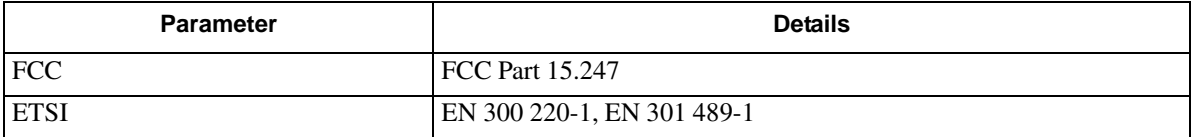

### <span id="page-38-1"></span>**2. Connector Specifications**

#### <span id="page-38-2"></span>**2.1. DB15 Connector**

This connector provides DB15 connectivity for the HPT901BT with a DB9 for connection to a PC/CE Device for configuration.

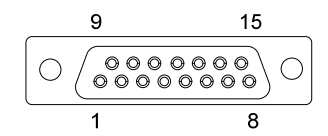

#### **Figure 1. DB15 Fem Connector**

**Note:** About using and configuration RS-485 please contact JAVAD GNSS support.

#### **Table 5. DB15 Connector Specifications**

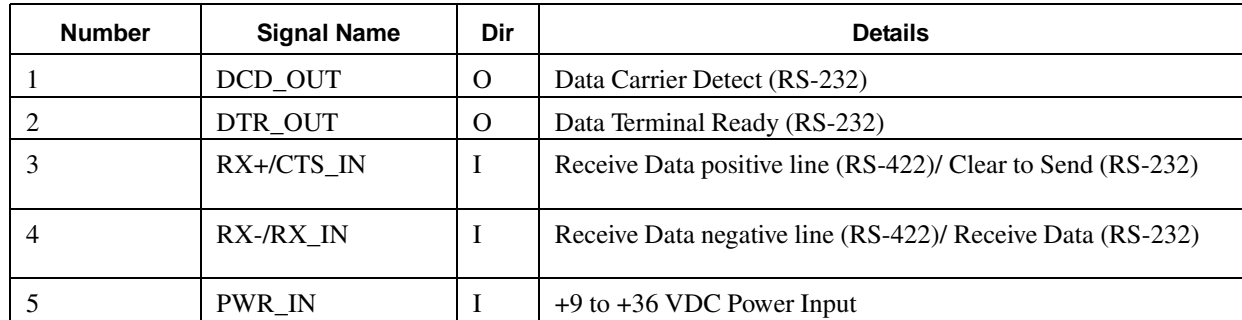

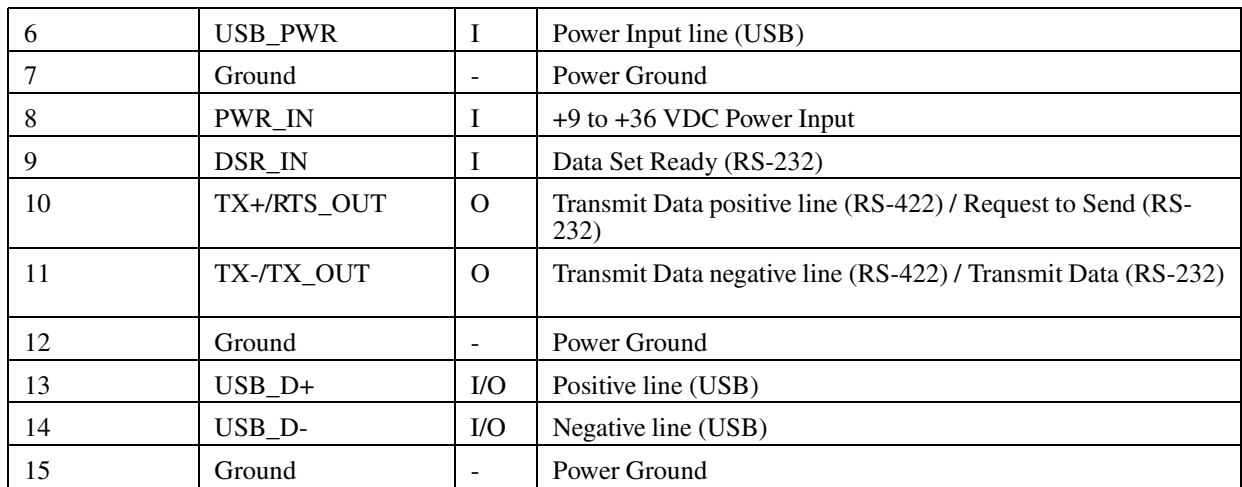

#### <span id="page-39-0"></span>**2.2. External Antenna RF Connector**

The external antenna connector type is a TNC RF connector AEP Connectors 6001-7051-003.

#### **Appendix B**

## <span id="page-40-0"></span>**SAFETY WARNINGS**

Read these instructions.

- Keep these instructions.
- Heed all warnings.
- Follow all instructions.
- Clean only with a damp cloth.
- Do not block any of the ventilation openings. Install in accordance with the manufacturer's instructions.
- Do not install near any heat sources such as radiators, heat registers, stoves, or other apparatus (including amplifiers) that produce heat.
- Protect the power cord from being walked on or pinched particularly at plugs, convenience receptacles, and the point where they exit from the apparatus.
- Only use attachments/accessories specified by the manufacturer.
- Refer all servicing to qualified service personnel. Servicing is required when the apparatus has been damaged in any way, such as power-supply cord or plug is damaged, liquid has been spilled or objects have fallen into the apparatus, or has been dropped.
- Apparatus shall not be exposed to dripping or splashing and no objects filled with liquids, shall be placed on the apparatus.

#### <span id="page-40-1"></span>**1. General Warnings**

HPT901BT is a wireless device used in a mobile application, at least 100 cm from any body part of the user or nearby persons.

**Note:** Minimum separation distance of 100 cm between the antenna and persons must be maintained.

This product should never be used:

- Without the user thoroughly understanding operator's manual.
- After disabling safety systems or altering the product.
- With unauthorized accessories.
- Contrary to applicable laws, rules, and regulations.

#### DANGER: **THE HPT901BT SHOULD NEVER BE USED IN DANGEROUS ENVIRONMENTS.**

#### **Safety Warnings**

General Warnings

#### **Appendix C**

## <span id="page-42-0"></span>**WARRANTY TERMS**

JAVAD GNSS electronic equipment are guaranteed against defective material and workmanship under normal use and application consistent with this Manual. The equipment is guaranteed for the period indicated, on the warranty card accompanying the product, starting from the date that the product is sold to the original purchaser by JAVAD GNSS' Authorized Dealers<sup>1</sup>.

During the warranty period, JAVAD GNSS will, at its option, repair or replace this product at no additional charge. Repair parts and replacement products will be furnished on an exchange basis and will be either reconditioned or new. This limited warranty does not include service to repair damage to the product resulting from an accident, disaster, misuses, abuse or modification of the product.

Warranty service may be obtained from an authorized JAVAD GNSS warranty service dealer. If this product is delivered by mail, purchaser agrees to insure the product or assume the risk of loss or damage in transit, to prepay shipping charges to the warranty service location and to use the original shipping container or equivalent. A letter should accompany the package furnishing a description of the problem and/or defect.

The purchaser's sole remedy shall be replacement as provided above. In no event shall JAVAD GNSS be liable for any damages or other claim including any claim for lost profits, lost savings or other incidental or consequential damages arising out of the use of, or inability to use, the product.

<sup>1.</sup> The warranty against defects in JAVAD GNSS battery, charger, or cable is 90 days.

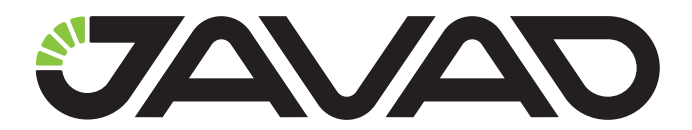

900 Rock Avenue, San Jose, CA 95131 USA Phone: +1(408)770-1770 Fax: +1(408)770-1799 www.javad.com

Copyright © JAVAD GNSS, Inc., 2014 All rights reserved. No unauthorized duplication.